## **[Système de touches de](https://www.mbsm.pro/45757.html) [raccourci important ,Clavier](https://www.mbsm.pro/45757.html) [PC](https://www.mbsm.pro/45757.html)**

written by Lilianne | 23 October 2020

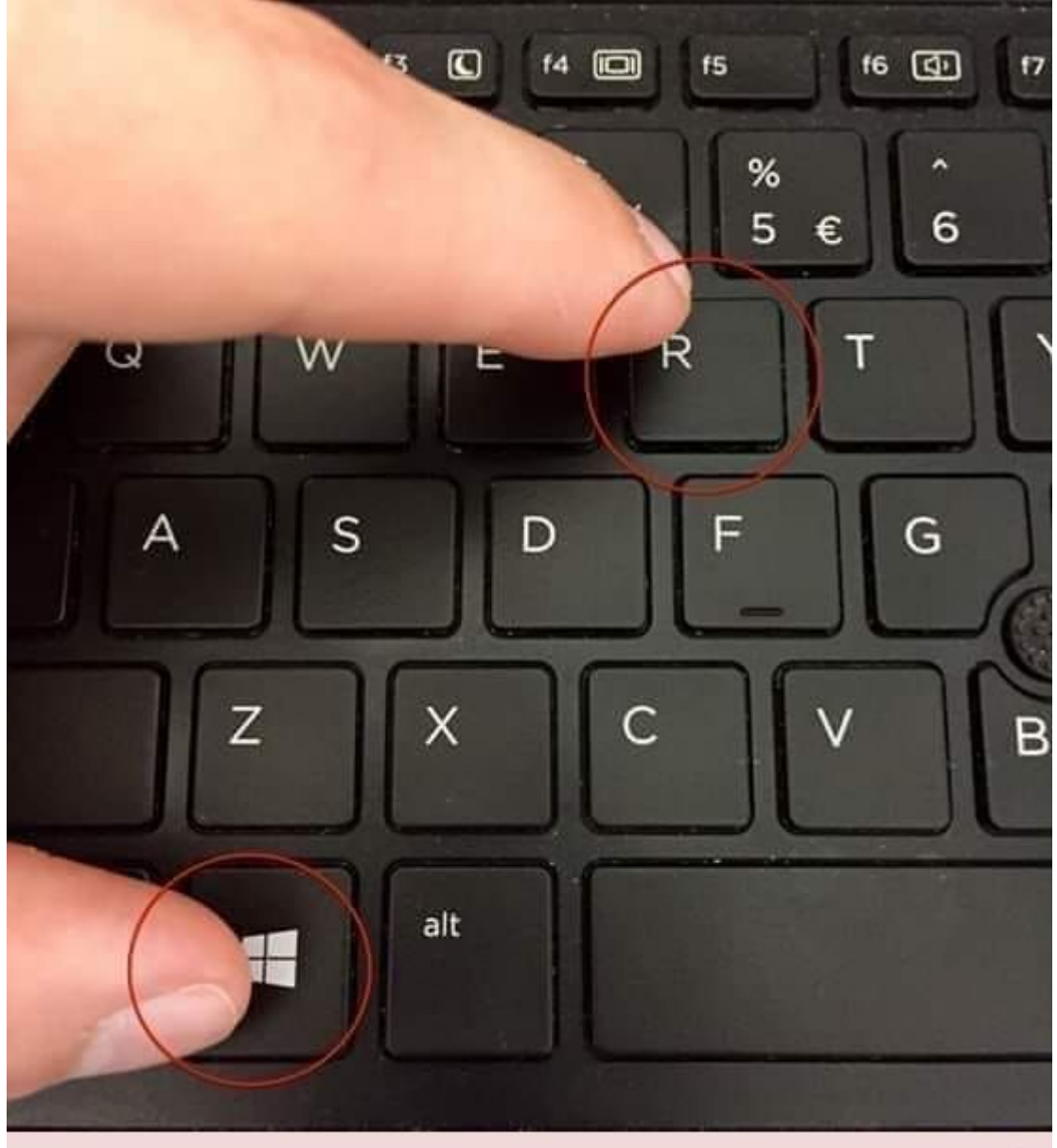

Private Picture Copyright: WWW.MBSM.PRO

Système de touches de raccourci important

Ctrl+A. … … … … … … … … Sélectionner tous

Ctrl+C. … … … … … … … … Copie

Ctrl+X. … … … … … … … … Coupe

Ctrl+V. … … … … … … … … Coller Ctrl+Z. … … … … … … … … Annuler Ctrl+G. … … … … … … … … Audacieux Ctrl+U. … … … … … … … … Souligner Ctrl+I. … … … … … … … … Italique F1. … … … … … … … … … … . Aide F2. … … … … … … … … … … Renommer L'objet sélectionné F3. … … … … … … … … … … Trouver tous les fichiers F4. … … … … … … … … … … Ouvre le drop-Down de la liste de fichiers dans les boîtes de dialogue F5. … … … … … … … … … … Rafraîchir la fenêtre actuelle F6. … … … … … … … … … … Changement de focus dans Windows explorer F10. … … … … … … … … … . Active les options de la barre de menu Alt+Tab. … … … … … … … . Cycles entre applications ouvertes Alt+F4. … … … … … … … … Quitter le programme, fermer la fenêtre actuelle Alt+F6. … … … … … … … … Basculer entre les fenêtres du programme actuel Alt+Entrée. … … … … … … . Ouvre la boîte de dialogue des propriétés Alt+Space. … … … … … … . Menu du système pour la fenêtre actuelle Alt +¢. … … … … … … … … . Ouvre des listes de drop-Down dans

les boîtes de dialogue Retour en arrière. … … … … … … Passer au dossier parent Ctrl+Esc. … … … … … … . Ouvre le menu de démarrage Ctrl+Alt+Suppr. … … … … . Ouvre le gestionnaire de tâches, redémarre l'ordinateur Ctrl+Tab. … … … … … … . Déplacez-vous à travers les onglets de propriété Ctrl+Shift+Drag. … … … Créer un raccourci (aussi un clic droit, glisser) Ctrl+Drag. … … … … … … Copier le fichier Ces. … … … … … … … … … Annuler la dernière fonction Quart de travail. … … … … … … … … . Appuyez / maintenez le poste, insérez le CD-Rom pour contourner l'auto-Play Shift+Drag. … … … … … . Déplacer le fichier Maj+F10.. … … … … … … . Ouvre le menu contextuel (même que le clic droit) Maj+Suppr. … … … … … Effacement complet supprimer (contourner la poubelle de recyclage) Lettre de alt+underlined. … . Ouvre le menu correspondant RACCOURCIS CLAVIER PC Contrôle du curseur de document À la maison. … … … … … … . Au début de la ligne ou à l'extrême gauche du champ ou de l'écran Fin. … … … … … … … . À la fin de la ligne, ou à l'extrême droite du champ ou de l'écran

Ctrl+Début. … … … . Au sommet Ctrl+End. … … … … . Au fond Page up. … … … … … . Déplace le document ou la boîte de dialogue sur une page Page en bas. … … … . Déplace le document ou la boîte de dialogue en bas d'une page Les clés de la flèche. … … … Déplacez-vous dans les documents, les boîtes de dialogue, etc.  $Ctrl+ >.$  . ... ... ... ... Prochain mot Ctrl+Shift+ >. … … . Sélectionne Le mot Contrôle de l'arbre de Windows explorer Clavier numérique \*. … Agrandir tout sous la sélection actuelle Clavier numérique +. … Élargit la sélection actuelle Clavier numérique -. … Effondre la sélection actuelle .. … … … … … … … … . Développez la sélection actuelle ou allez au premier enfant ‰. … … … … … … … … . Effondrement de la sélection actuelle ou allez chez parent Personnages spéciaux " ouverture de la citation unique. … Alt 0145 " fermeture de la citation unique. … . Alt 0146 " ouverture de la double citation. … Alt 0147 fermeture de la double citation. ... Alt 0148 – un tableau de bord. ………….. Tout 0150

– à dash. .. .. .. .. .. .. . Alt 0151 … Ellipse. … … … … … … … . Alt 0133 • Balle. … … … … … … … . Alt 0149 ® marque d'inscription. … … … Alt 0174 © droit d'auteur. … … … … … … Alt 0169 ™ marque de commerce. … … … … … . Alt 0153 ° symbole de degré. … … … … Alt 0176 Signe de centimes. … … … … … … Alt 0162 1 ⁄ 4. … … … … … … … … … … Alt 0188 1 ⁄ 2. … … … … … … … … … … Alt 0189 3 ⁄ 4. … … … … … … … … … … Alt 0190

## RACCOURCIS CLAVIER PC

En train de créer des images uniques dans un monde uniforme ! En train de créer des images uniques dans un monde uniforme !

Ouais. .. .. .. .. .. .. .. Alt 0233

Ouais. .. .. .. .. .. .. .. Alt 0201

Ñ. .. .. .. .. .. .. .. Alt 0241

÷. … … … … … … … Alt 0247

Options de menu de fichier dans le programme actuel

Alt + e modifier les options dans le programme actuel

F1 aide universelle (pour tous les programmes)

Ctrl + un select tout le texte

Ctrl + x coupe de l'article sélectionné

MAJ + del cut item sélectionné

Ctrl + c copier l'article sélectionné

Ctrl + ins copier l'article sélectionné

Ctrl + v coller

Shift + ins coller

À la maison, allez au début de la ligne actuelle

Ctrl + home aller au début du document

Fin aller à la fin de la ligne actuelle

Ctrl + fin aller à la fin du document

MAJ + mise à jour à la maison de la position actuelle au début de la ligne

MAJ + fin mise en avant de la position actuelle jusqu'à la fin de la ligne

Ctrl + f déplace un mot à gauche à la fois

Ctrl + g déplace un mot à la droite à la fois

Les clés de raccourci Microsoft ® Windows ®

Alt + onglet switch entre les applications ouvertes

Alt +

Shift + onglet

Basculer à l'envers entre ouvert

Applications

Alt + impression

Écran

Créer une photo d'écran pour le programme actuel

Ctrl + Alt + Del Reboot / Windows ® Gestionnaire de tâches

Ctrl + ESC apporte le menu de départ

Alt + ESC Switch entre les applications dans la barre des tâches

F2 renommer l'icône sélectionnée

F3 commence à trouver depuis le bureau

F4 ouvre la sélection de drive lors de la navigation

Contenu de rafraîchissement f5

Alt + F4 fermeture du programme ouvert

Ctrl + F4 fermeture de la fenêtre dans le programme

Ctrl + plus

Clé

Ajuster automatiquement les largeurs de toutes les colonnes

Dans Windows explorer

Alt + entrez la fenêtre des propriétés ouvertes de l'icône sélectionnée

Ou programme

Shift + F10 simuler un clic droit sur un article sélectionné MAJ + del supprimer les programmes / fichiers en permanence Changement de garde Pendant le démarrage

Les fichiers du système de sécurité de démarrage ou de

contournement Changement de garde Pendant le démarrage Lors de la mise en place d'un CD Audio, vous pourrez prévenir Lecteur CD de jouer Raccourcis winkey Winkey + d apporte le bureau au sommet des autres fenêtres Winkey + m minimise toutes les fenêtres Winkey + Shift  $+ m$ Annuler le minimiser fait par winkey + m Et Winkey + d Winkey + e ouvert Microsoft Explorer Winkey + TAB CYCLE à travers des programmes ouverts sur la barre des tâches Winkey + f afficher la fonctionnalité de recherche / recherche windows ® Winkey +  $Ctrl + f$ Afficher la fenêtre de recherche d'ordinateurs Winkey + F1 afficher l'aide Microsoft ® Windows ® Winkey + R ouvre la fenêtre de course Winkey +

Pause / pause

Ouvrez la fenêtre des propriétés du système

Winkey + u open utilitaire manager

Winkey + l verrouille l'ordinateur (Windows Xp ® & plus tard)

Outlook ® raccourcis clavier

Alt + s envoyez l'e-mail

Ctrl + c copie texte sélectionné

Ctrl + x coupe le texte sélectionné

Ctrl + p boîte de dialogue d'impression ouverte

Ctrl + k nom complet / e-mail tapé dans la barre d'adresse

Ctrl + b audacieuse sélection mise en évidence

Ctrl + I Italicize sélection mise en avant

Ctrl + u souligne la sélection mise en avant

Ctrl + R réponse à un e-mail

Ctrl + F en avant un e-mail

Ctrl + n crée un nouvel e-mail

Ctrl + shift + a créer un nouveau rendez-vous à votre calendrier

Ctrl + shift + o ouvre la boîte d'envoi

Ctrl + shift + J'ouvre la boîte de réception

Ctrl + shift + k ajouter une nouvelle tâche

Ctrl + shift + c crée un nouveau contact

Ctrl + maj+ j crée une nouvelle entrée de journal

Mot ® raccourcis clés

- Ctrl + un sélectionner tous les contenus de la page
- Ctrl + b audacieuse sélection mise en évidence
- Ctrl + c copie texte sélectionné
- Ctrl + x coupe le texte sélectionné
- Ctrl + n ouvert nouveau / document blanc
- Ctrl + o options ouvertes
- Ctrl + p ouvre la fenêtre d'impression
- Ctrl + F Open trouver boîte
- Ctrl + I Italicize sélection mise en avant
- Ctrl + k insérer le lien
- Ctrl + u souligne la sélection mise en avant

Ctrl + v coller

- Ctrl + y refaire la dernière action exécutée
- Ctrl + Z annuler la dernière action
- Ctrl + g trouve et remplace les options
- Ctrl + h trouver et remplacer les options
- Ctrl + j justifie l'alignement du paragraphe

Ctrl + l aligner le texte ou la ligne sélectionné sur la gauche

- Ctrl + q aligner le paragraphe sélectionné sur la gauche
- Ctrl + e alignement sélectionné

## **[Changement injecteur gaz , M5](https://www.mbsm.pro/44153.html) [chauffe-eau Electronique 10l](https://www.mbsm.pro/44153.html)**

written by Lilianne | 23 October 2020

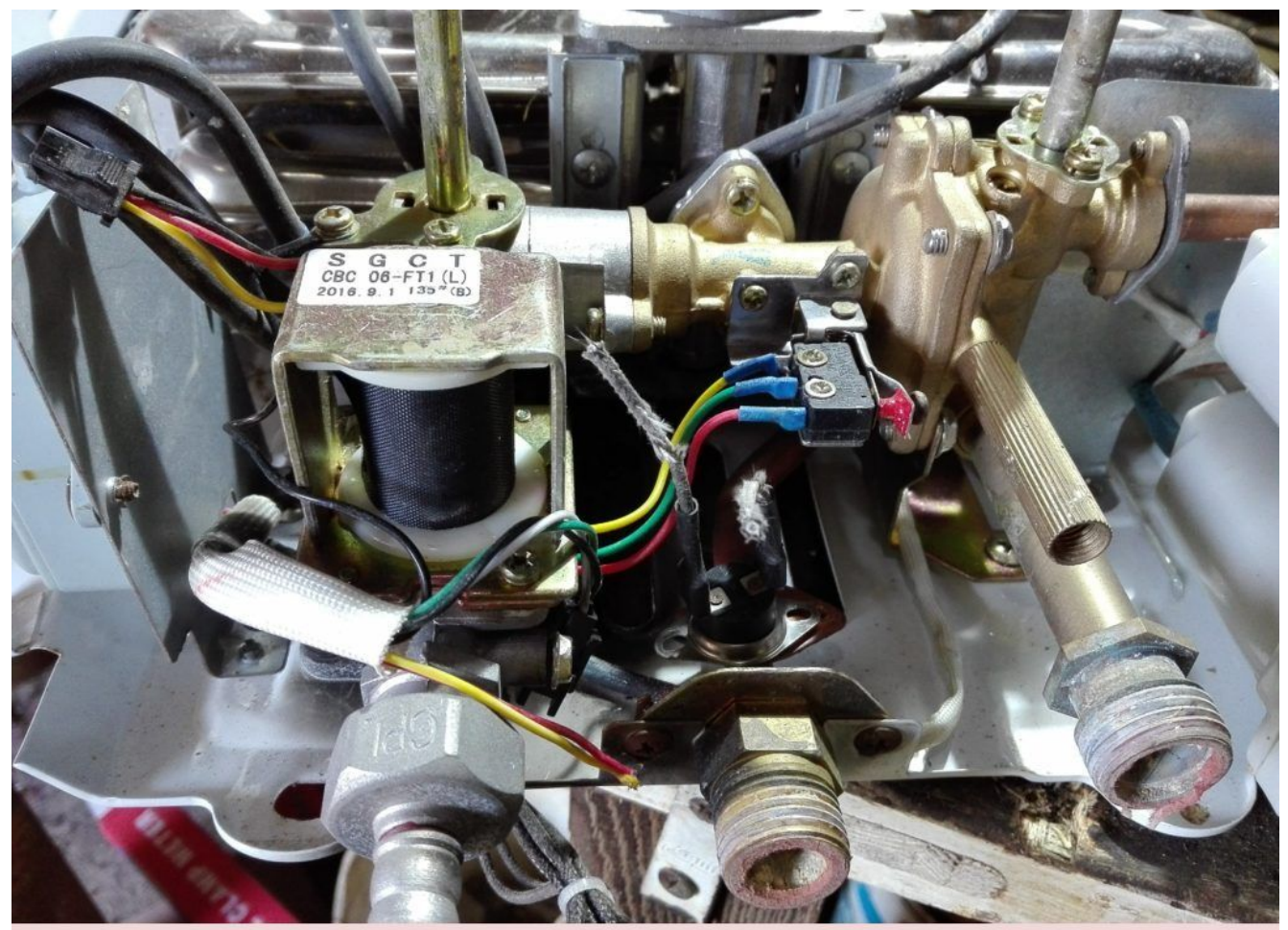

PictureS Mbsm Dot Pro :: WWW. Mbsm.p

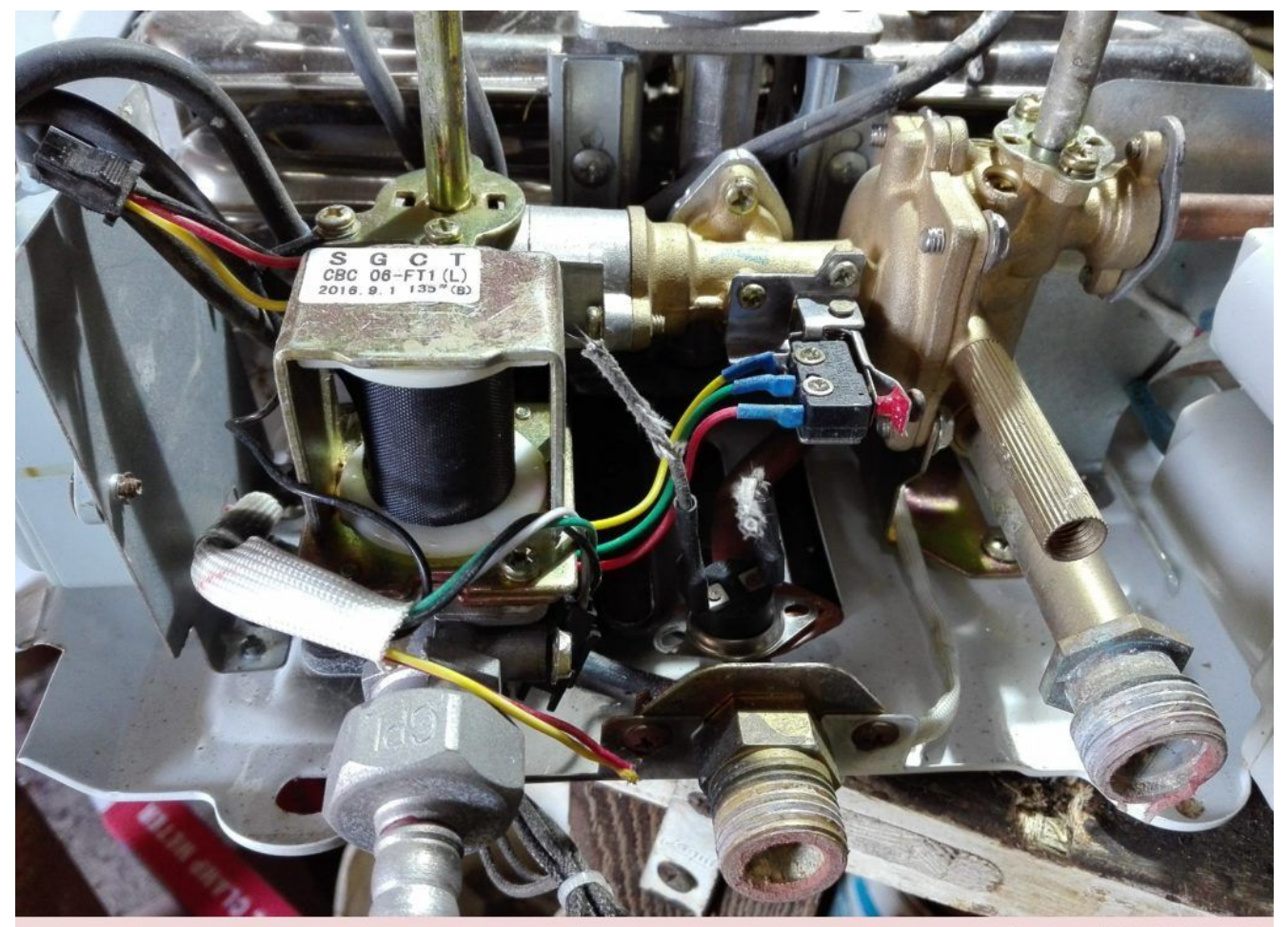

PictureS Mbsm Det Pre : WWW.mbsm.pro

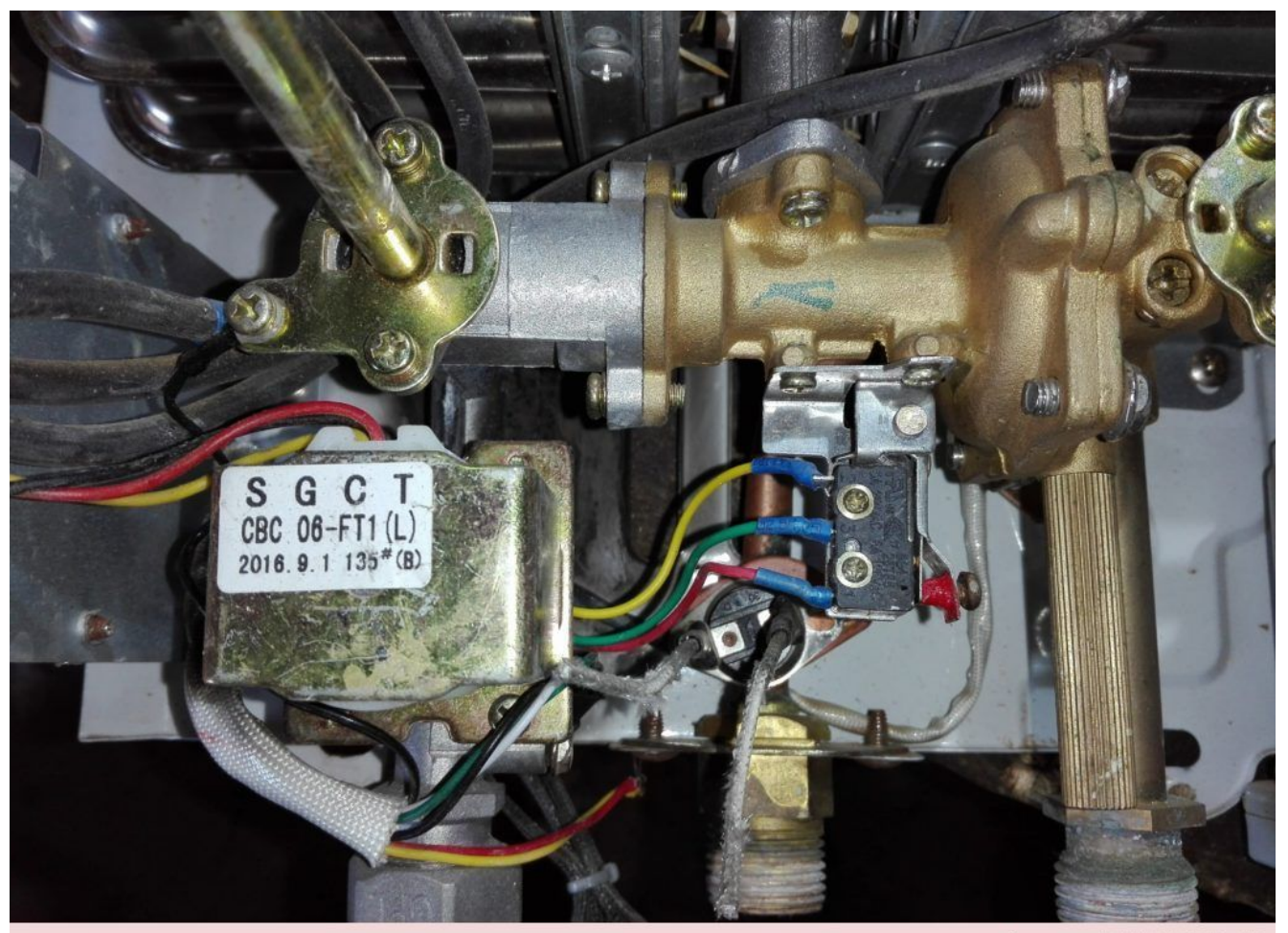

PictureS Mbsm Det Pre : WWW.mbsm.pro

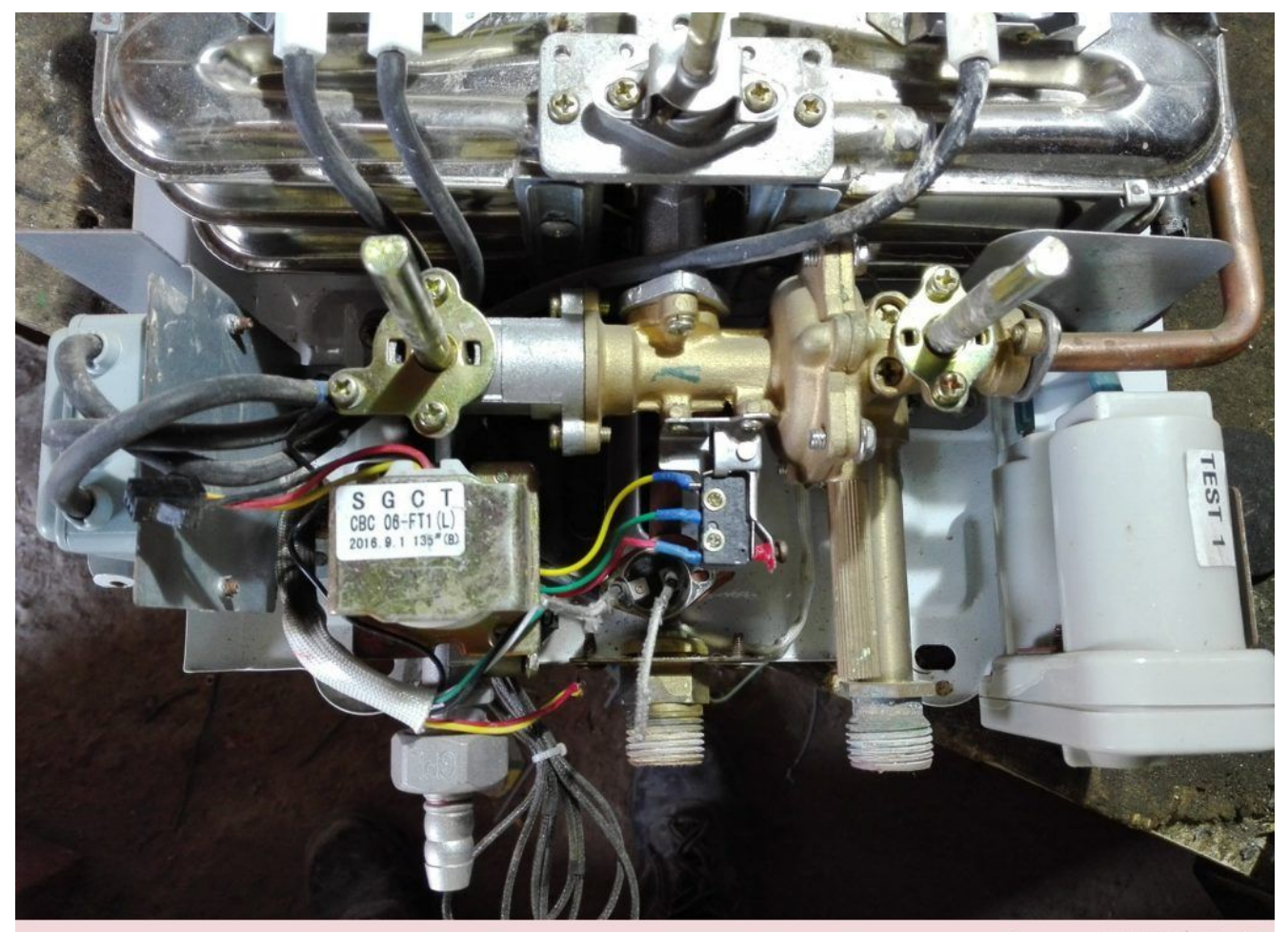

PictureS Mbsm Dot Pro : WWW. mbsm.pro

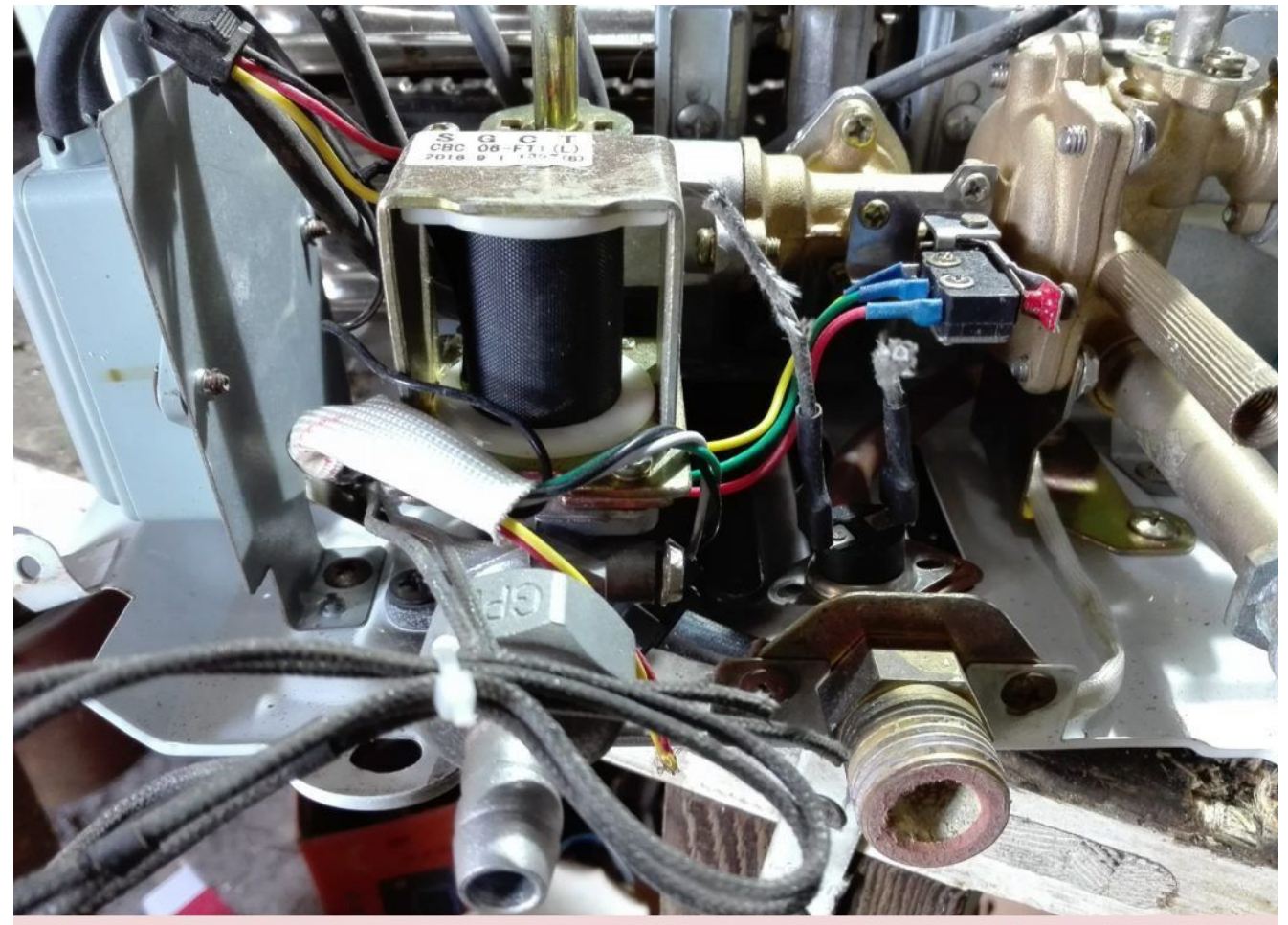

PictureS Mbsm Dot Pro : WWW.mbsm.pro

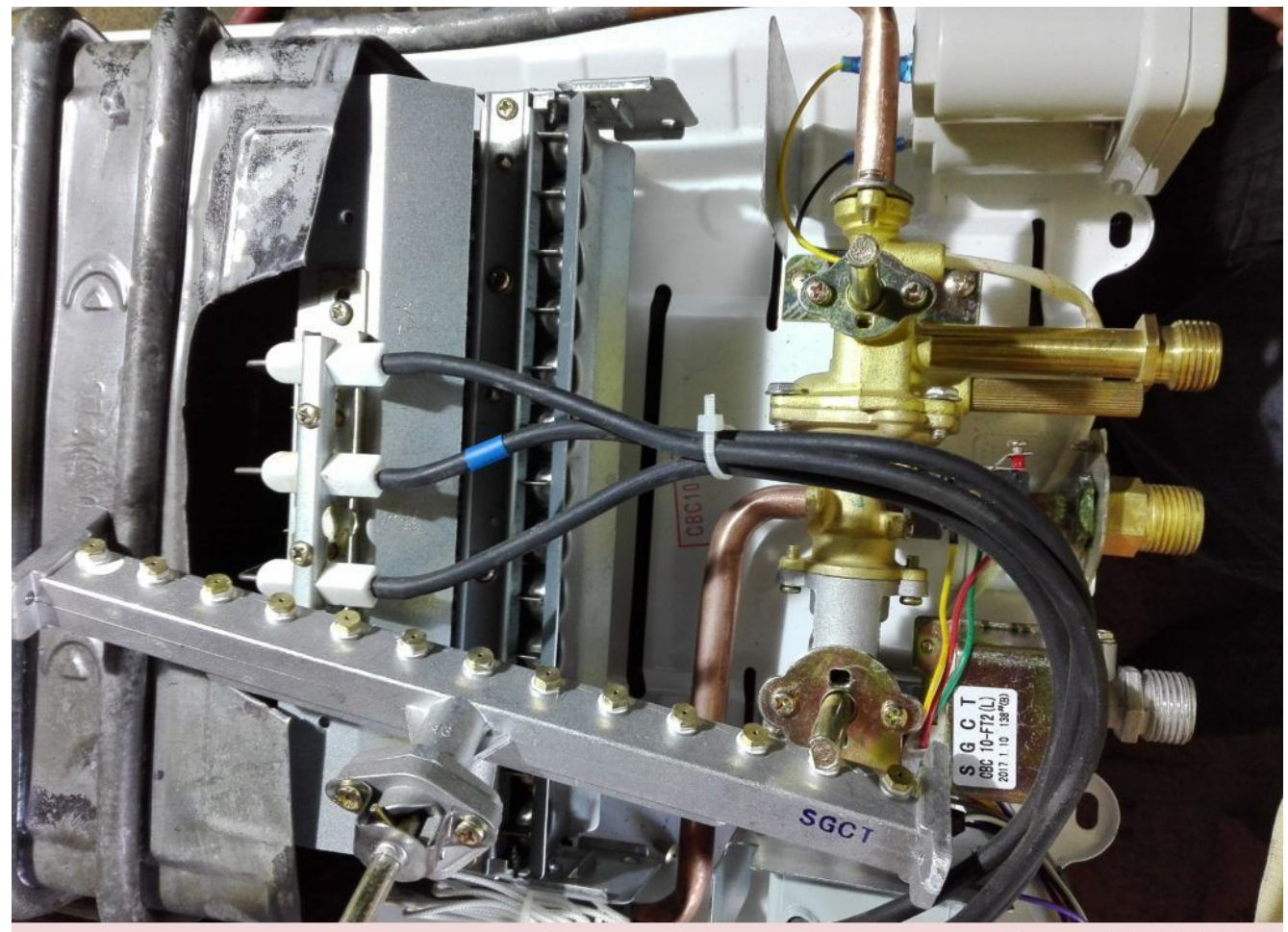

PictureS.Mbsm Dot Pro : WWW.mbsm.pro

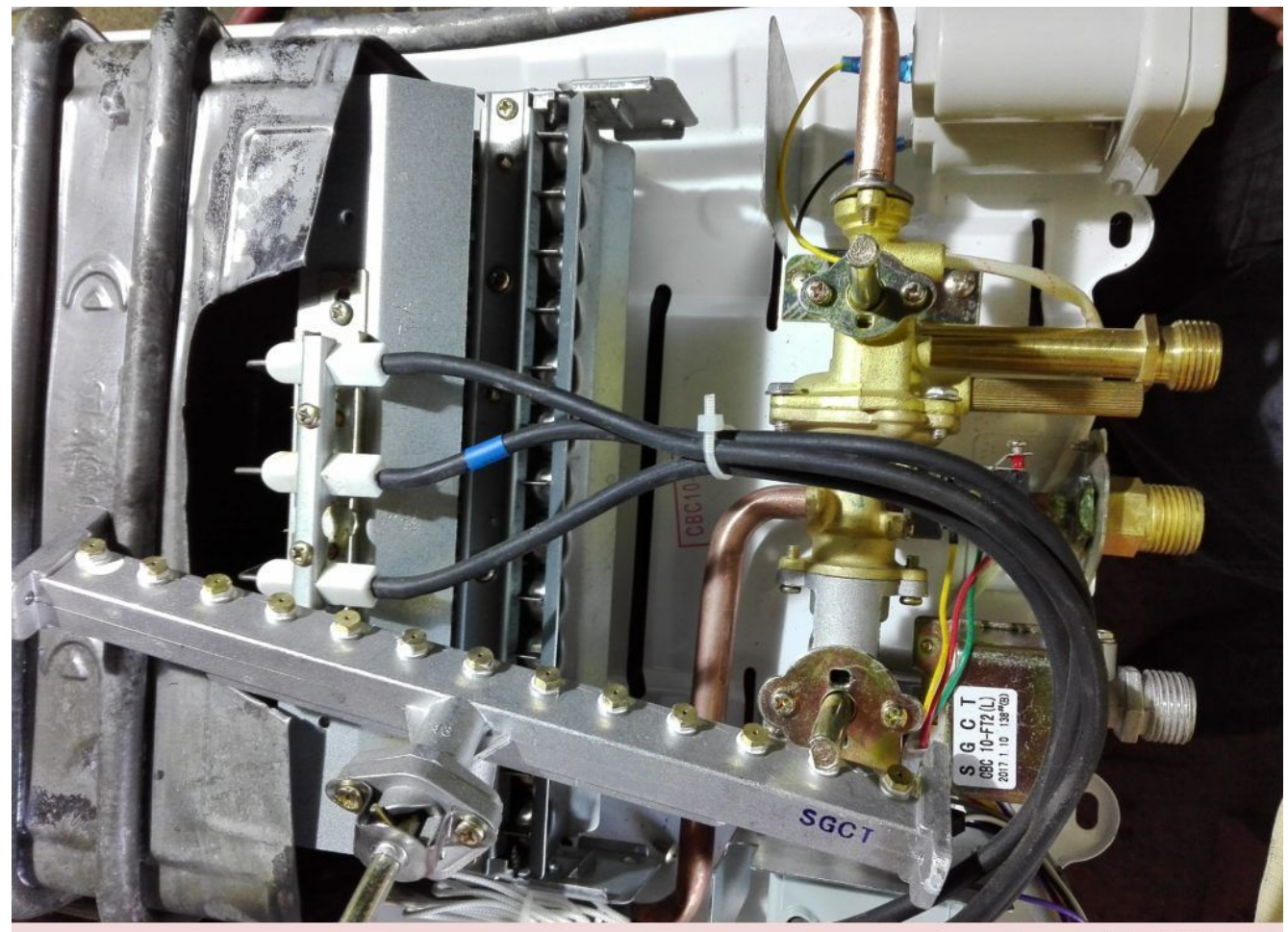

PictureS.Mbsm Dot Pro : WWW.mbsm.pro

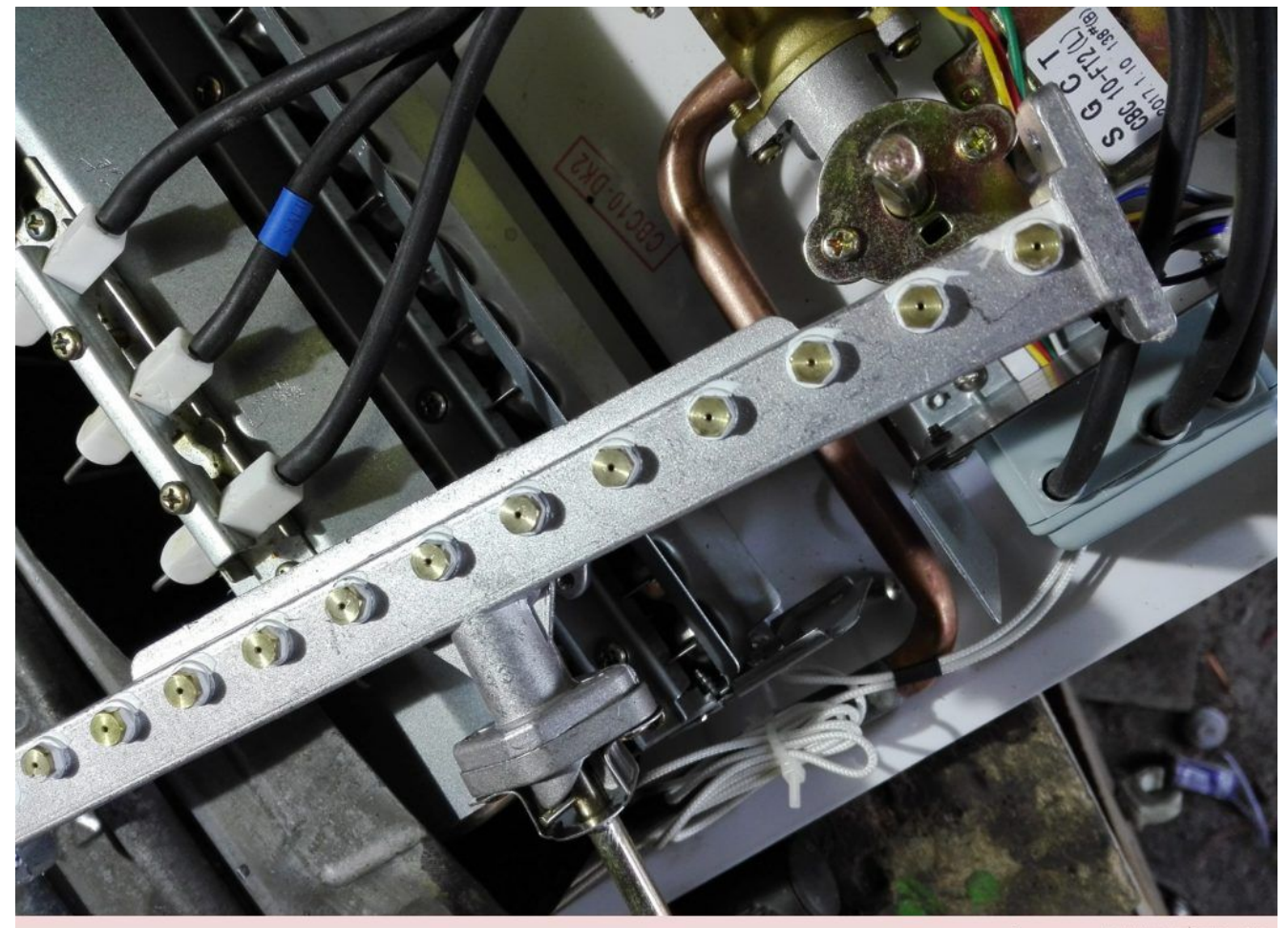

PictureS Mbsm Det Pre : WWW.mbsm.pro

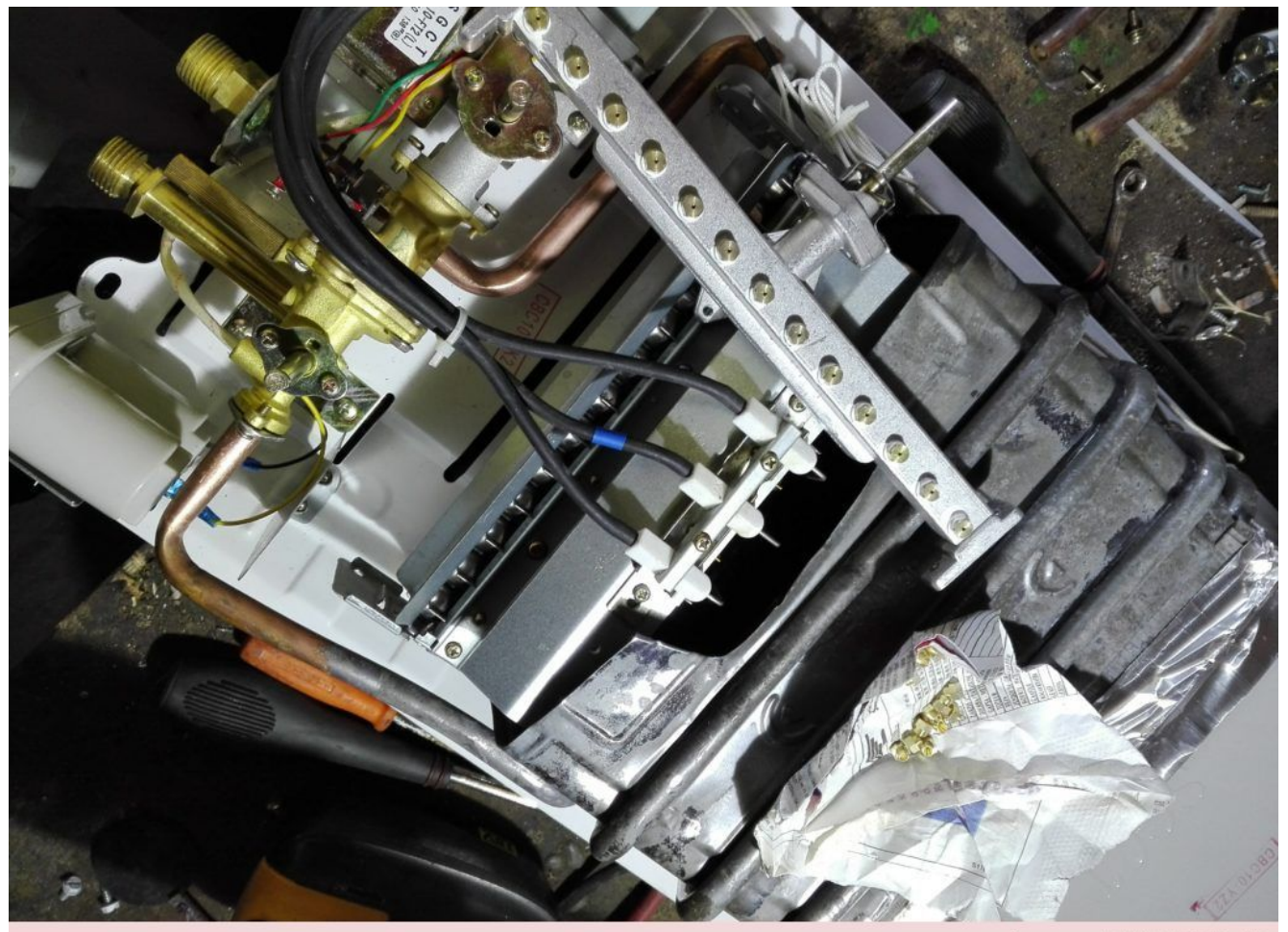

PictureS Mbsm Dot Pro : www.mbsm.pro

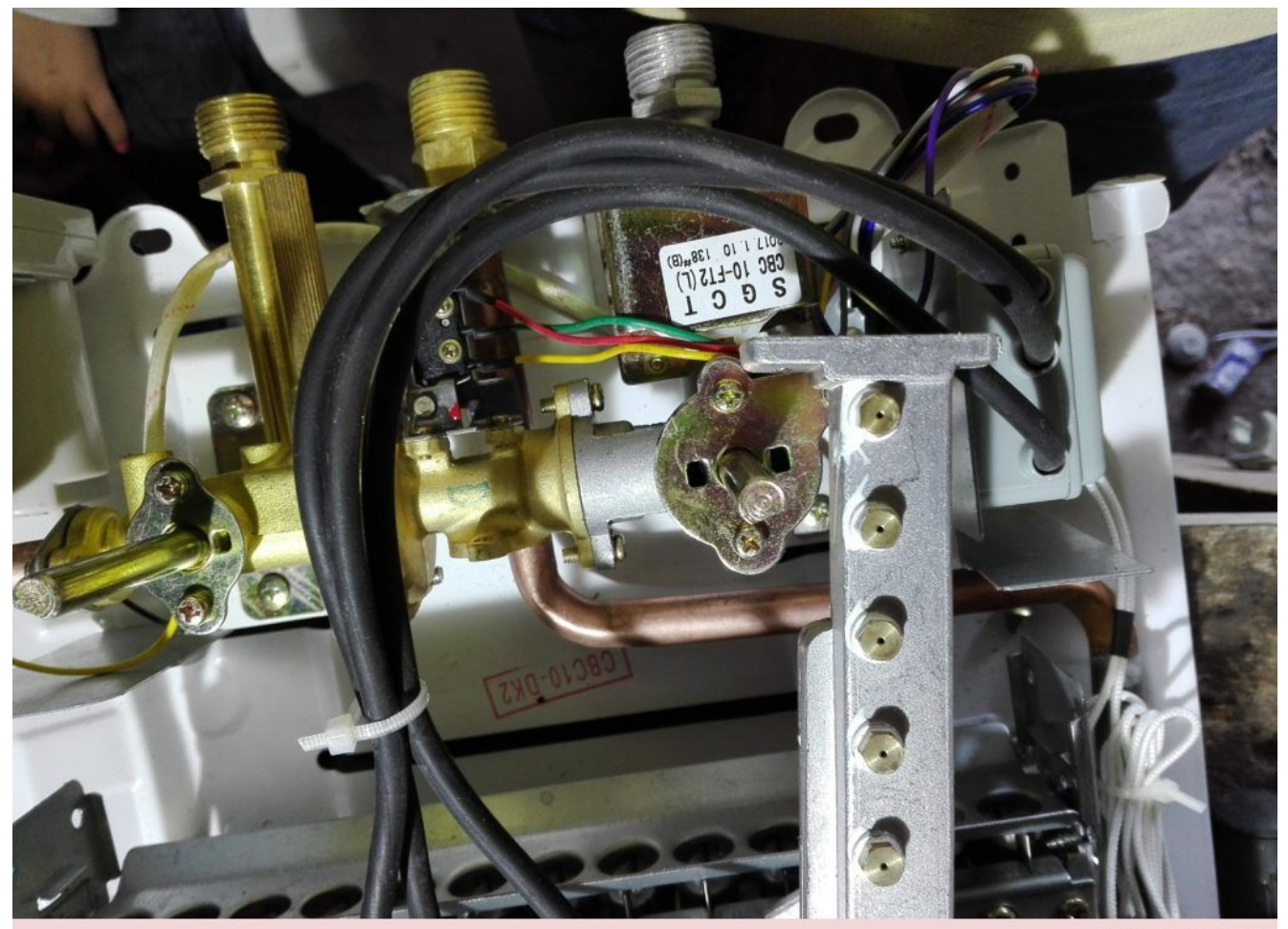

.<br>PictureS Mbsm Dot Pro www.mbsm.pro

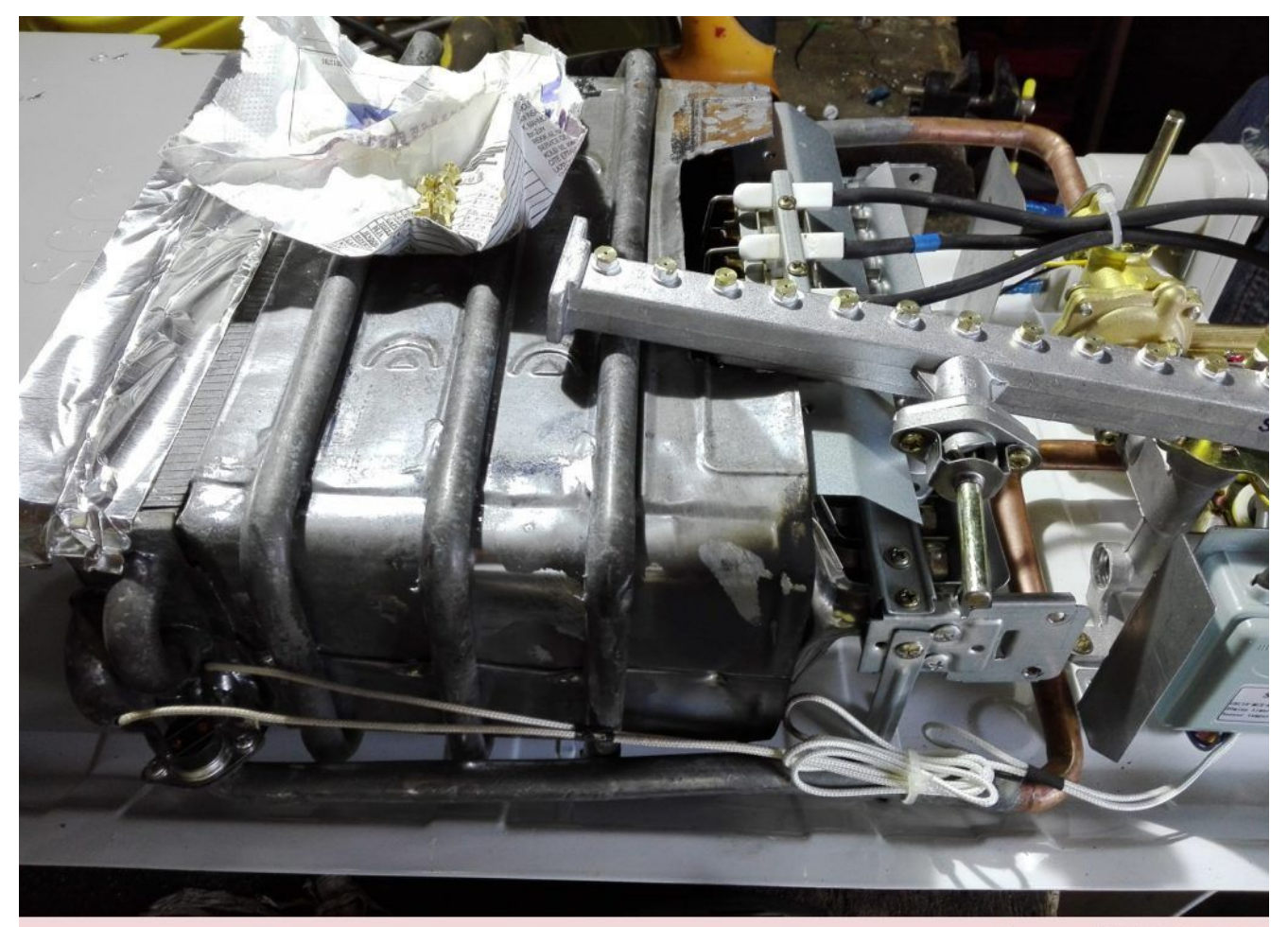

PictureS Mbsm Dot Pro : WWW. MD:

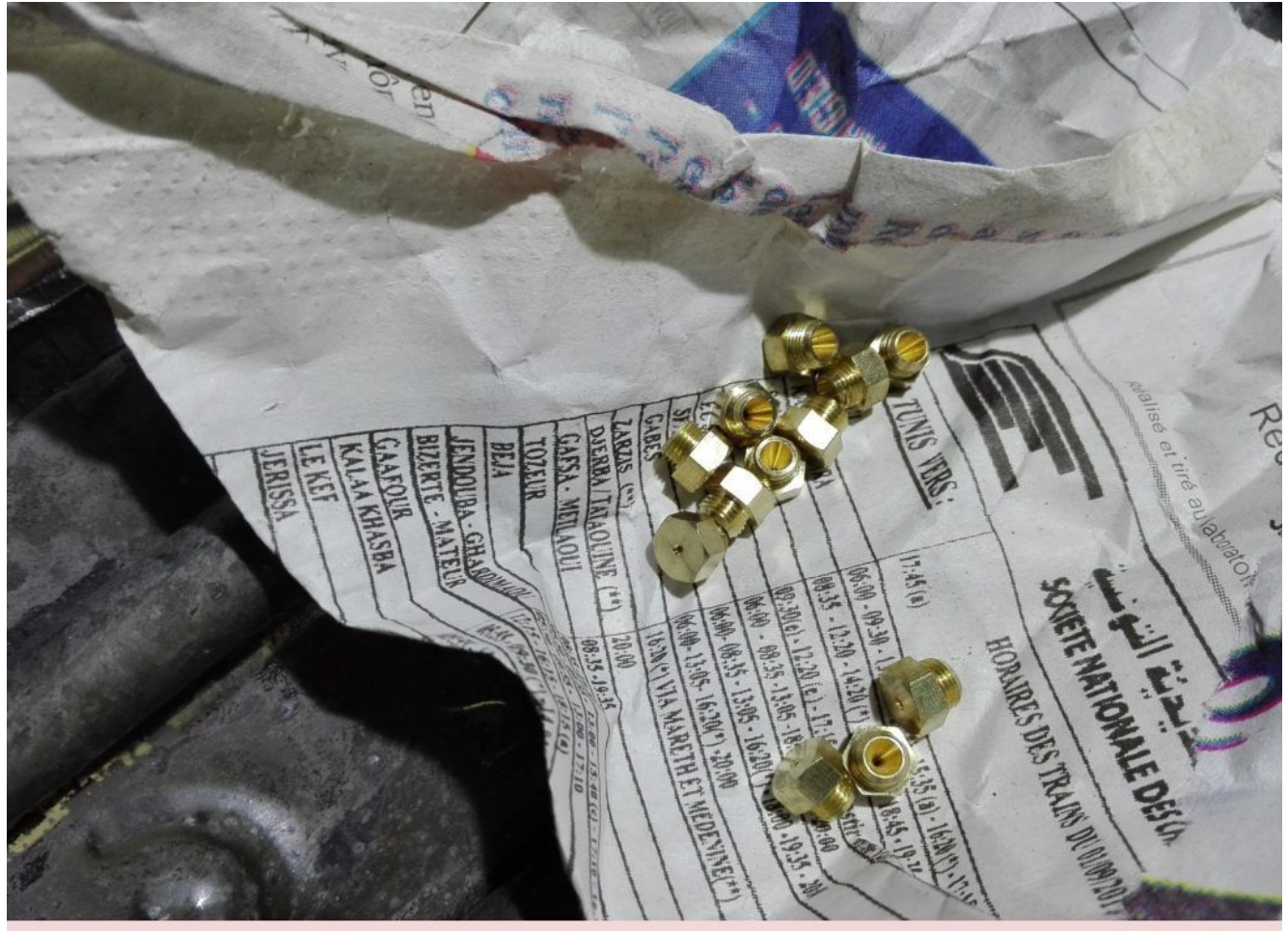

PictureS Mbsm Dot Pro : WWW.mbsm.pr

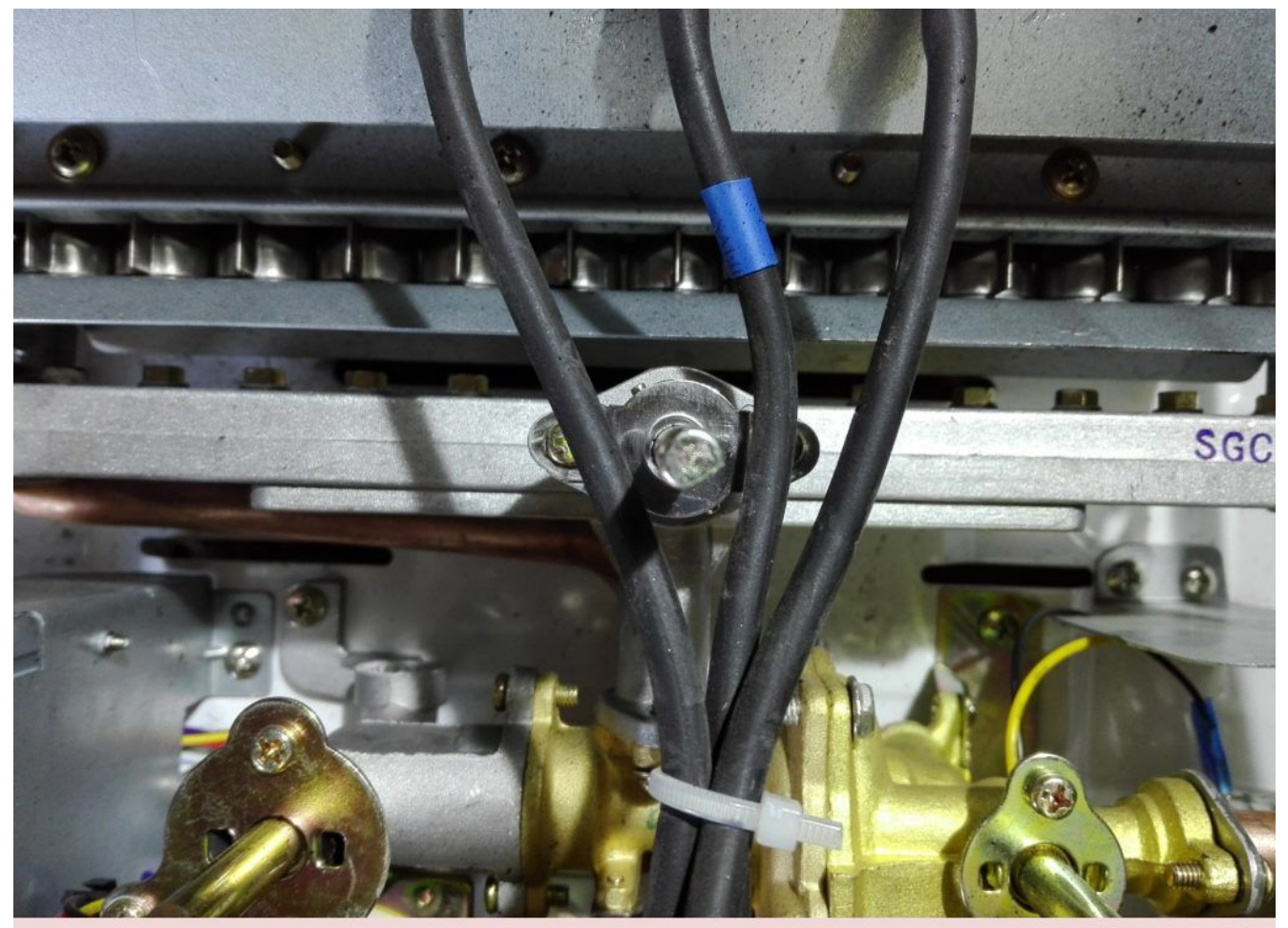

.<br>PictureS Mbsm Dot Pro : www.mbs

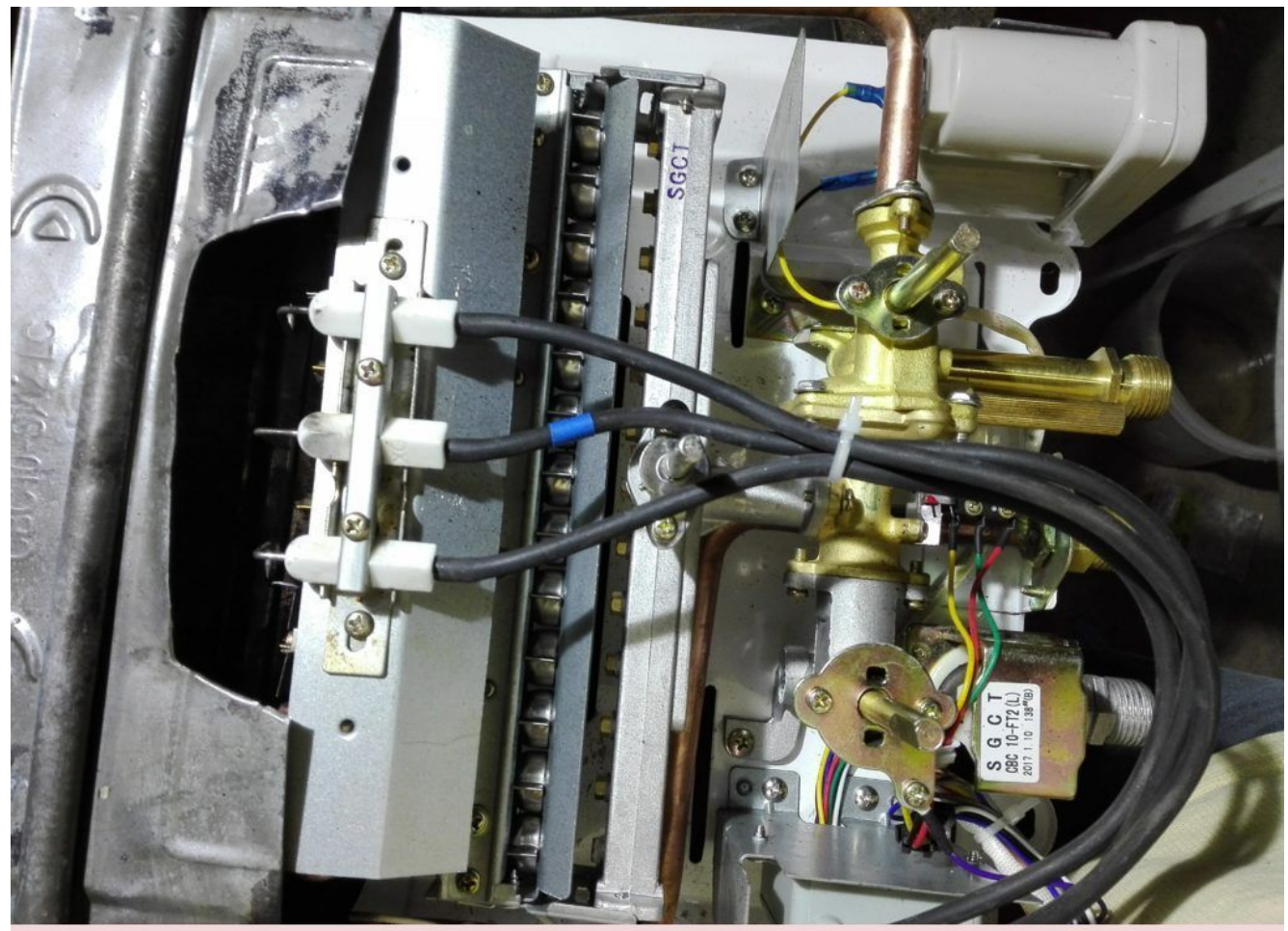

.<br>PictureS Mbsm Dot Pro : www.mbsm.pro

[Changement injecteur gaz , M5 chauffe-eau Electronique 10l](https://www.mbsm.pro/44153.html)